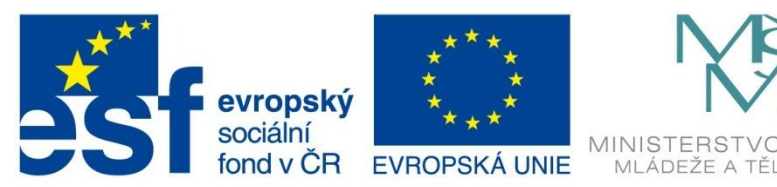

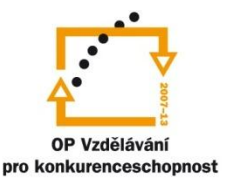

ŠKOL STVÍ.

## INVESTICE DO ROZVOJE VZDĚLÁVÁNÍ

Projekt: Tvořivá škola, registrační číslo projektu CZ.1.07/1.4.00/21.3505 Příjemce: Základní škola Ruda nad Moravou, okres Šumperk, Sportovní 300, 789 63 Ruda nad Moravou

# **Metodický list**

### **Zařazení materiálu:**

Šablona: Inovace a zkvalitnění výuky prostřednictvím ICT (III/2)

Sada: 3 Číslo DUM: EU-OPVK-ICT-INFO-60 Předmět: Informatika

## **Název materiálu: Informační stránka obce v HTML**

### **Autor materiálu: Mgr. Martin Havlíček**

### **Ověření materiálu ve výuce:**

Datum ověření: 22. 06. 2012 Třída: VIII. A, VIII. B Ověřující učitel: Mgr. Martin Havlíček

### **Anotace materiálu:**

Samostatná práce zaměřená na opakování značek pro tvorbu HTML stránek. Žáci si při zhotovení internetové stránky procvičují vkládání: textu, obrázku a tvorbu jednoduché tabulky.

### **Podrobný metodický popis možností použití materiálu:**

Žáci samostatně zpracovávají získané informace o obci a škole. Obtížnost práce se stupňuje: *vložením textu, obrázku, tabulky, vhodné podbarvení stránky.* Ukázkový soubor *obec.html*, může při zobrazení zdrojového textu posloužit, jako nápověda.

### **Seznam literatury a pramenů:**

**Zdroj:** *[http://www.ruda.cz](http://www.ruda.cz/) [http://www.zsruda.cz](http://www.zsruda.cz/)* **Fotografie:** Archiv autora

### **Poznámka:**

Součástí materiálu jsou všechny potřebné soubory k vytvoření stránky (Fotky Ruda), NAŠE OBEC\_01.PDF

## **Informační stránka obce v HTML**

## **Zadání:**

Vytvoř pomocí Poznámkového bloku jednoduchou internetovou stránku, která bude

obsahovat:

- Znak obce a název obce, jméno starosty obce, GPS souřadnice.
- Stručnou charakteristiku obce (poloha, členění, průmysl, zemědělství, služby, školství, sport, zajímavosti a kultura), v rozsahu minimálně 50 slov.
- Tři obrázky s popisem, šířky 32% stránky.
- Tabulku s počty obyvatel jednotlivých přidružených obcí. (*Přehled DEMOGRAFIE za rok 2011 – Naše obec 01/2012)*
- Vedle tabulky fotografie umístěná vpravo.
- Vlevo fotografie školy, šířka 32% stránky.
- Vedle fotografie umísti do tabulky bez ohraničení informace o škole:
	- o počet žáků školy
	- o ředitel školy
	- o zástupce školy
	- o výchovná poradkyně
	- o ICT koordinátor
- Hotovou práci ulož na pod svým jménem na společné úložiště (T:\INF8\obec\_Jmeno\_příjmení).

## **Nápověda:**

- Použijte zdrojové soubory: *pokus.html, tabulka.html, obrazky.html.*
- Fotografie obce najdete ve složce [Fotky Ruda], na disku T:\.
- Pamatujte, že méně barev ve stránce je mnohdy více.
- Stránky obce: *http://www.ruda.cz*
- Stránky školy: *[http://www.zsruda.cz](http://www.zsruda.cz/)*
- **Nezapomeňte průběžně ukládat!!!**

INVESTICE DO BOZVOJE VZDĚLÁVÁN

## **Vzorová ukázka informační stránky**

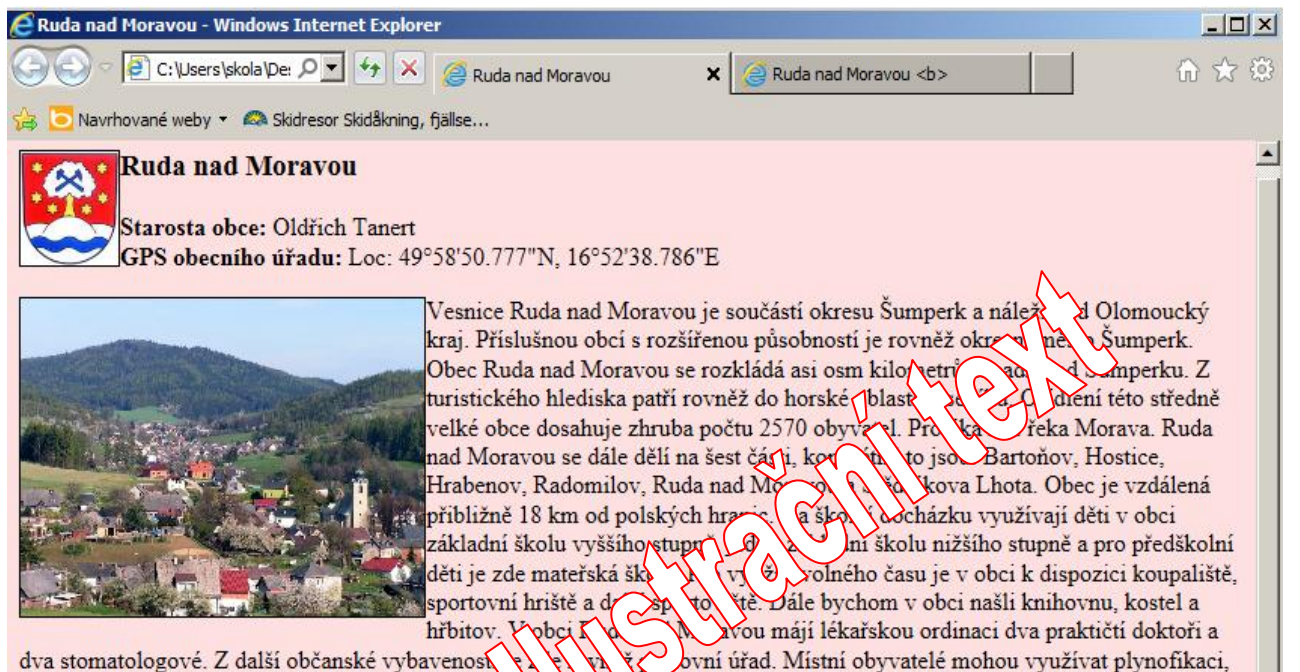

kanalizaci i veřejný vodovod. Vesnice Ruda nad M průměrné výšce 325 metrů nad mořem. První zmínku o obci nalezneme v historických pramenech v roce 1350. Co v katastrání plocha obce je 2502 ha, z toho orná půda zabírá pouze osmnáct procent. Asi jedna třetina katastru obce je porostlá lesem. Značnou část katastrální výměry tvoří trvalé travní porosty...

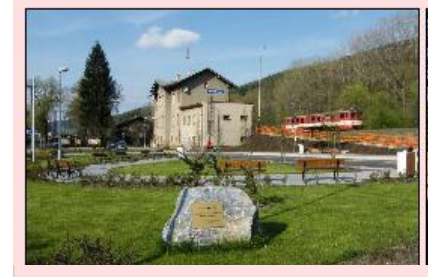

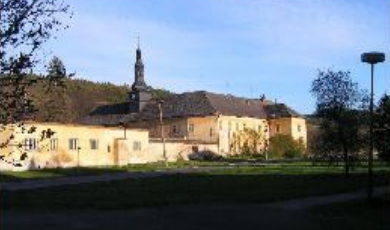

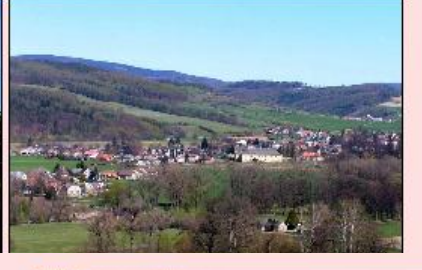

#### Počet obyvatel k 31. 12. 2012

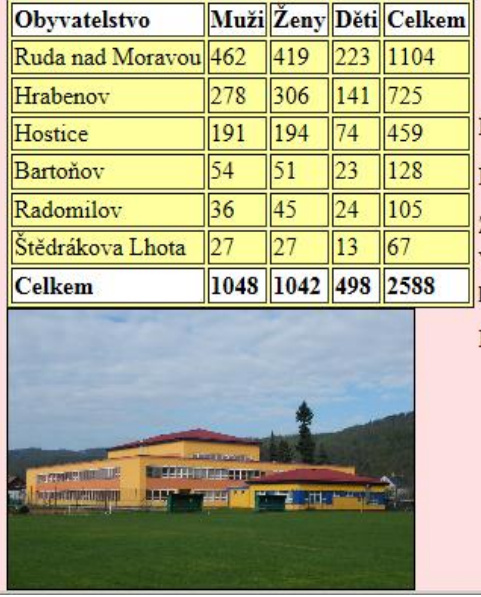

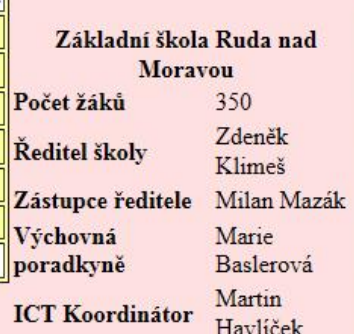

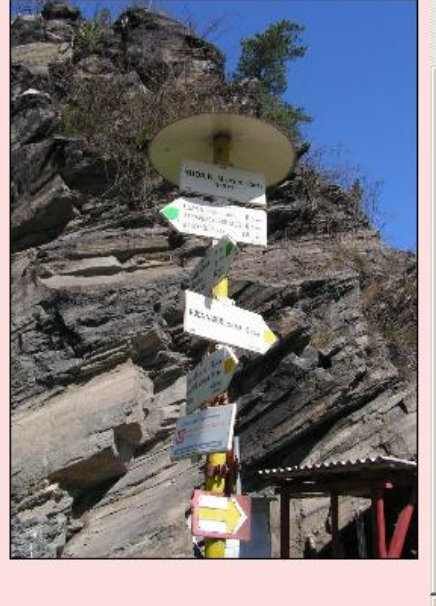

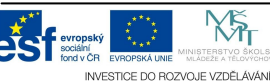

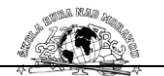

## **Informační stránka obce v HTML**

### **Zadání:**

Vytvoř pomocí Poznámkového bloku jednoduchou internetovou stránku,

která bude obsahovat:

- Znak obce a název obce, jméno starosty obce, GPS souřadnice.
- Stručnou charakteristiku obce (poloha, členění, průmysl, zemědělství, služby, školství, sport, zajímavosti a kultura), v rozsahu minimálně 50 slov.
- Tři obrázky s popisem, šířky 32% stránky.
- Tabulku s počty obyvatel jednotlivých přidružených obcí. (*Přehled DEMOGRAFIE za rok 2011 – Naše obec 01/2012)*
- Vedle tabulky fotografie umístěná vpravo.
- Vlevo fotografie školy, šířka 32% stránky.
- Vedle fotografie umísti do tabulky bez ohraničení informace o škole:
	- o počet žáků školy
	- o ředitel školy
	- o zástupce školy
	- o výchovná poradkyně
	- o ICT koordinátor
- Hotovou práci ulož na pod svým jménem na společné úložiště (T:\INF8\obec\_Jmeno\_příjmení).

### **Nápověda:**

- Použij zdrojové soubory: *pokus.html, tabulka.html, obrazky.html.*
- Fotografie obce najdete ve složce [Fotky Ruda], na disku T:\.
- Pamatujete, že méně barev ve stránce je mnohdy více.
- Stránky obce: *http://www.ruda.cz*
- Stránky školy: *[http://www.zsruda.cz](http://www.zsruda.cz/)*
- **Nezapomeňte průběžně ukládat!!!**

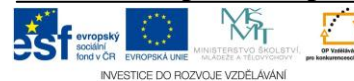

Projekt: Tvořivá škola, registrační číslo projektu CZ.1.07/1.4.00/21.3505

Přídě přídeskové příjemce: Základní škola Ruda nad Moravou, okres Šumperk, Sportovní 300, 789 63 Ruda nad Moravou<br>Christice Do BOZVAJE VZDŘÁMAN

**Informační stránka obce v HTML**

### **Zadání:**

Vytvoř pomocí Poznámkového bloku jednoduchou internetovou stránku,

která bude obsahovat:

- Znak obce a název obce, jméno starosty obce, GPS souřadnice.
- Stručnou charakteristiku obce (poloha, členění, průmysl, zemědělství, služby, školství, sport, zajímavosti a kultura), v rozsahu minimálně 50 slov.
- Tři obrázky s popisem, šířky 32% stránky.
- Tabulku s počty obyvatel jednotlivých přidružených obcí. (*Přehled DEMOGRAFIE za rok 2011 – Naše obec 01/2012)*
- Vedle tabulky fotografie umístěná vpravo.
- Vlevo fotografie školy, šířka 32% stránky.
- Vedle fotografie umísti do tabulky bez ohraničení informace o škole:
	- o počet žáků školy
	- o ředitel školy
	- o zástupce školy
	- o výchovná poradkyně
	- o ICT koordinátor
- Hotovou práci ulož na pod svým jménem na společné úložiště (T:\INF8\obec\_Jmeno\_příjmení).
- **Nápověda:**
	- Použij zdrojové soubory: *pokus.html, tabulka.html, obrazky.html.*
	- Fotografie obce najdete ve složce [Fotky Ruda], na disku T:\.
	- Pamatujete, že méně barev ve stránce je mnohdy více.
	- Stránky obce: *http://www.ruda.cz*
	- Stránky školy: *[http://www.zsruda.cz](http://www.zsruda.cz/)*
	- **Nezapomeňte průběžně ukládat!!!**